## My Outlook Today Crack Torrent Free Download PC/Windows

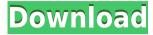

# **My Outlook Today Free 2022**

My Outlook Today Product Key widget displays your daily Outlook schedule. You can quickly see what you need to do, and when. You can send the daily schedule to your mobile phone's email. The widget displays the next schedule, today's schedule, and the schedule for this week. You can also copy the current schedule for a Wiki or calendar. Features: - Free Outlook schedule (schedule for this week, schedule for this month,...) - Display week, month and day - Display your Outlook's calendar and your schedule - Easily view your Outlook schedule - Ouickly send your Outlook schedule to your mobile phone - Show when the next appointment occurs - Show the day's activity for each appointment - Display your current schedule, your Outlook's calendar and your schedule - Contextual menu to easily move an appointment, to create a reminder, to... My Outlook-ToolBar for Internet Explorer adds a 'My Outlook' Toolbar to the top of your Internet Explorer so that you can easily access your Outlook, even on your mobile phone. My Outlook-ToolBar can directly access your Outlook and displays your Calendar, Tasks, To Do's, Contacts, etc.... How to use: - To add the My Outlook Toolbar to Internet Explorer, open up Internet Explorer and click on the Menu. - You will find the icon 'My Outlook Toolbar' in the Menu. - Click on this icon to add the My Outlook Toolbar to the top of your Internet Explorer. My Outlook-ToolBar Description: - My Outlook Toolbar will display a 'Calendar' where you can guickly add a new appointment - A 'My Tasks' bar will display all your Outlook's Tasks - A 'Tasks' box will display your Outlook's Tasks - A 'Contacts' bar will display all your Outlook's Contacts - A 'Contacts' box will display your Outlook's Contacts - A 'To Do' bar will display your Outlook's To Do's - A 'To Do' box will display your Outlook's To Do's - A 'Calendar' bar will display your Outlook's Calendar - A 'Calendar' box will display your Outlook's Calendar - A 'Calendar' box will display your Outlook's Calendar My Outlook-ToolBar helps you access your Outlook faster than before. Microsoft Outlook is the best program to manage your emails, contacts and

## My Outlook Today Free Download

1. "Outlook Today" is a free Outlook Today widget for Windows. 2. Simply drag the Outlook Today widget to the desktop, or just resize it. 3. It works with Microsoft Outlook 97/98/2000/XP/2003. 4. The Outlook Today widget is not just a timer. It offers more functions and can help you manage your Outlook schedule better. 5. The Today window displays a calendar for the current day in the form of tiles. You can modify the start and end date, the view, and the color of the tiles. 6. It also offers a contextual menu that lets you copy today's schedule to your Wiki and send it to your mobile phone or email. 7. The Today window has a "Open Widget Center" menu option. It opens a special web page that lets you find other widgets. 8. Drag and drop all kinds of widgets from the website to the Today window. Widgets.Widgets.ZH is a free 3D social share button for your web site. It works in all browsers. When a user clicks the button, a new window will open to share your content on Facebook, Twitter, StumbleUpon and a list of your favorite social sites. This share button is a great solution for your web site and can help increase your engagement rates. Keymacro Features: 1. This 3D social button is an image button. 2. No more Flash loading problems. 3. The button doesn't load the script on every click. 4. It will work in all browsers (with the exception of Internet Explorer, which does not support Flash). 5. It's a great solution for sharing content in your blog, in email, or on social networks. 6. It's a great solution to increase the engagement rates of your website. 7. The images can be easily removed, without losing the functionality of the button. 8. It's a very simple and intuitive interface. 9. It's a free plugin for the WordPress community. 10. You can also use it in your email or in your blog. 11. You can also use it in any HTML page, or insert the code snippet. How to install it on your blog: 1. Copy and paste the JavaScript code to your blog. 2. Choose your desired CSS colors and font. 3. Activate the widget. 4. Copy and paste the embed code on your page 2edc1e01e8

## My Outlook Today With Full Keygen

• Elegant, intuitive and dynamic outlook widget for every busy business man/woman • Manage your daily schedule with ease • View your today schedule in a calendar format and copy your schedule to your web page or to your mobile phone • Help you to save your time by checking your schedule in a simple way • In the Google Map view, you can easily find your work location in an online map and you can send it to your mobile phone • Copy your schedule to your wiki page • Organize your meetings with the Outlook Calendar • See your schedule in the Google Calendar view This widget is a part of your Outlook program. Outlook keeps the schedule information on your computer. This widget is a convenient tool to organize your work and make it easier for you to remember what you need to do. The widget allows you to view your schedule in a calendar format. You can easily copy your schedule to your web page or to your mobile phone. It's also possible to send the schedule to your wiki page. You can simply see the schedule in the Google Map view. If you want to manage your meetings, this widget can be helpful. The widget allows you to organize your meetings with the Outlook Calendar. You can use the Outlook Today Widget in two ways: as a stand-alone app or as a widget for your browser. Installing the Widget Extract the Widget archive you have downloaded to your desktop. Double-click on the Widget.exe file. Click on Yes to install it. Close Outlook and reopen it. In the customization menu of Outlook, select Options. Select Calendars and Time in the Outlook Options dialog box. Click on Add button. Select Microsoft Outlook Today in the Available calendars box. Click OK. Adding the Widget to Your Browser At the same time you are downloading the Widget archive, you can also download and install the Widget to your browser. To do that, download the Widget from the same page from where you are downloading the Widget archive. Extract the archive and double-click on the Widget.exe file. Click on Yes to install the Widget. In your browser, locate the downloaded Widget and select Add to my Favorites. If you would like to install the Widget on your desktop and open it as a standalone app, do the following: At the same time you are downloading the Widget archive, you can also download and

 $\frac{https://techplanet.today/post/pro-evolution-soccer-2016-update-v1-02-01-reloaded pro-evolution-soccer-2016-update-v1-02-01-reloaded pro-evolution-soccer-20$ 

https://techplanet.today/post/windows-7-keygen-full-crack-rar-download

https://joyme.io/abcogtiomu

https://tealfeed.com/tuneup-utilities-2008-nederlands-setup-free-emkki

https://techplanet.today/post/holdemresources-calculator-key-exclusive

#### What's New In?

This widget shows the time until your next meeting. You can also choose the day and the time of your reminder. In the context menu, you can copy the list of your scheduled meetings for a Wiki or send it to your mobile phone's email. Screenshots: See larger Screenshots below | Quick Start Guide: 1- Open Windows Live Mail. 2- Click on the "Hotspot" icon. 3- Right-click anywhere on the page and choose 'Add a Widget'. 4- Name the new widget. You can now add the widget to the Desktop. 5- Left-click on the desktop to bring up the pop-up menu and select "My Outlook Today". 6- A new window will open to allow you to choose where you want the widget to be located. Click 'OK' to accept the changes. 7- The widget will now appear on the desktop. Desktop Screenshots: See larger Screenshots below Other Widget Info: If you like this Widget please Rate this Widget! This Widget is part of a widget group which includes other similar widgets like My Outlook My To Do List My Task Manager My Calendar My Inbox My Contacts My Website Listings My Friend's List User rating for My Outlook Today 1 2 3 4 5 6 7 8 9 10 Value 0% 0% 0% 0% 0% 0% 0% 0% 0% 0% Would recommend No, I do not recommend this widget Installed it but can't see it. Installed it but can't see it. installs/uninstalls fine Nothing has changed No, I do not recommend this widget Installed it but can't see it. Installed it but can't see it. installs/uninstalls fine Nothing has changed No, I do not recommend this widget Installed it but can't see it. Installed it but can't see it. installs/uninstalls fine Nothing has changed No, I do not recommend this widget Installed it but can't see it. Installed it but can't see it. installs/uninstalls fine Nothing has changed No. I do not recommend this widget Installed it but can't see it. Installed it but can't see it. installs/uninstalls fine Nothing

# **System Requirements For My Outlook Today:**

Processor: 2.2GHz or faster Memory: 2 GB Storage: 4 GB available space Graphics: Nvidia GeForce 9500 or higher DirectX: Version 9.0c Network: Broadband Internet connection You will need to install the latest version of the free Crysis 2 demo. Crysis 2 PC Screenshots Crysis 2 Review - Confessions of a Video Game Junkie By Craig Slater Now that Crysis 2 has finally hit the shelves, it's time to

#### Related links:

https://www.dominionphone.com/portable-lightscreen-1-01-3264bit/

https://jeyrojas.net/wp-content/uploads/2022/12/fabval.pdf

https://www.mrfoodis.de/wp-content/uploads/2022/12/Folder-Security.pdf

http://www.interprys.it/?p=80049

https://mrguestposting.com/wp-content/uploads/2022/12/ernale.pdf

https://boyutalarm.com/?p=1345

https://islandcremations.com/wp-content/uploads/2022/12/LDAP-Admin.pdf

https://www.dominionphone.com/counter-strike-global-offensive-theme-keygen-for-lifetime-latest/

https://www.yolo.at/wp-content/uploads/2022/12/genador/TVShowManager.pdf

https://soundstorm.online/wp-content/uploads/2022/12/New-Year-Free-Screensaver.pdf